# **COMEDK** QUICK GUIDE

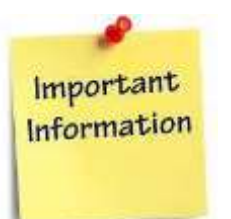

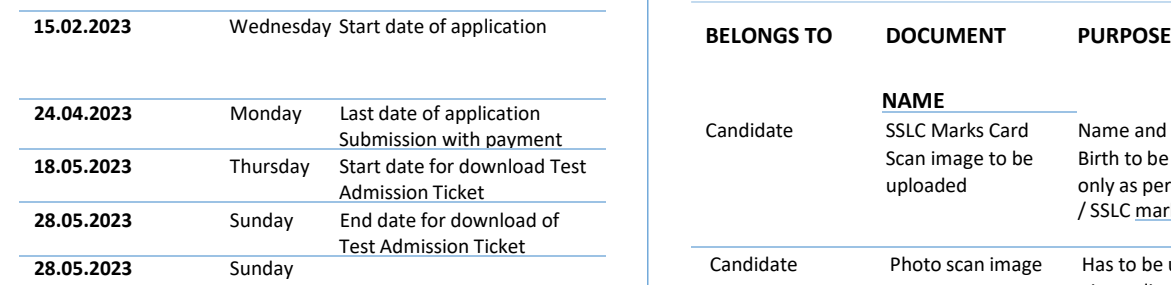

#### **COMEDK UGET & Uni-GAUGE E 2023 Engineering Entrance Exam 2023**

**Morning Session/slot: 9:00AM to 12 Noon Afternoon Session/slot: 2:00 PM to 5:00 PM**

**10.06.2023** Saturday Test Score cards made available online to Candidates

### **GENERAL INFORMATION**

- This application form is only for admission to **engineering courses – B.E./ B.Tech**
- Please re-check all details before submitting your application form.
- **Details entered in application form cannot be edited later.**
- Test center allotted to you will be mentioned on your Test Admission Ticket.

### **FEES**

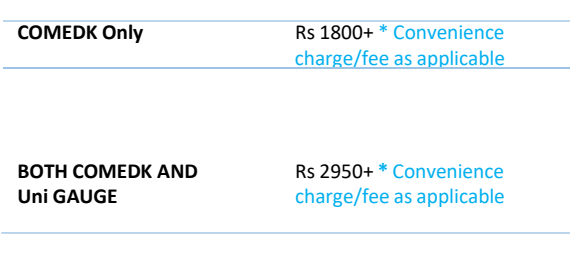

# **IMPORTANT DATES DOCUMENTS REQUIRED**

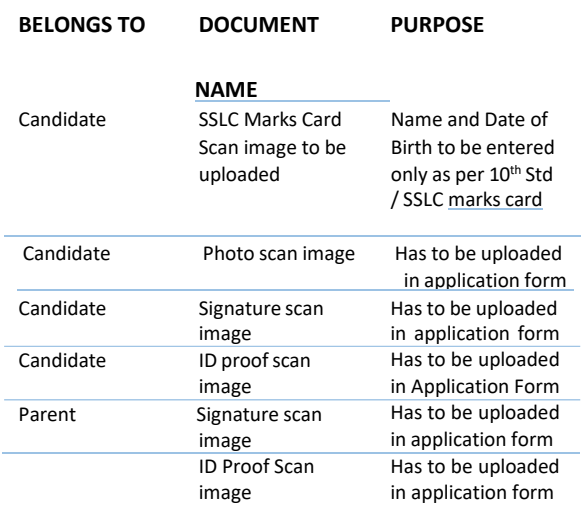

## **FILLING APPLICATION FORM**

#### *STEPS TO REGISTER 1. Click on "Login/Register" button at www.comedk.org 2. Enter your Name and Date of Birth as per 10th Std/SSLC marks card only 3. Enter Your Email ID, Mobile number and ID proof details 4. Register. STEPS TO COMPLETE APPLICATION FORM AFTER REGISTRATION 1. You will receive your User ID and Password on your mobile and Email ID 2. Logout from Application form 3. Login with your User ID and Password 4. Complete your application form. 5. Click on "Preview" and recheck all details 6. Click on "Submit" and make payment. 7. Re-login to application form and check status of your application form. Your application form should show "Your application is successfully submitted.*

*Your payment is successful".* 

**Note: This is only a Quick Reference Guide. Candidates have to refer to COMEDK Exam Brochure available on www.comedk.org for detailed information and guidelines.**